## **APP端银行卡绑定/解绑流程**

温馨提示:绑卡/解绑时间为周一至周五 上午9:30 至 下午15:30(法定节假日除外)

未认证用户 HNIAE 用户编号:0000076338 : 总资产 ◎  $\left\langle \right\rangle$  $0.00$ 总盈亏 0.00  $\boxed{+}$ ē E F 出入金 交收/过户 仓单管理 托管业务  $\boxed{\Xi}$  $\Box$ 同  $\frac{1}{2}$ 银行卡 定向配售 资金划转 资金流水 ⁄相  $\cup$ 邀请分享 旧版数据 交易前请绑定银行卡 去绑定  $\boxed{\circ}$  $\begin{picture}(20,20) \put(0,0){\line(1,0){10}} \put(15,0){\line(1,0){10}} \put(15,0){\line(1,0){10}} \put(15,0){\line(1,0){10}} \put(15,0){\line(1,0){10}} \put(15,0){\line(1,0){10}} \put(15,0){\line(1,0){10}} \put(15,0){\line(1,0){10}} \put(15,0){\line(1,0){10}} \put(15,0){\line(1,0){10}} \put(15,0){\line(1,0){10}} \put(15,0){\line(1$  $\odot$ Д 摘挂牌 协议 拍卖 账户

②设置6位纯数字的资金密码,点击"确认"

**(一)绑定银行卡**

①资产认证审核通过后,点击"去绑定"

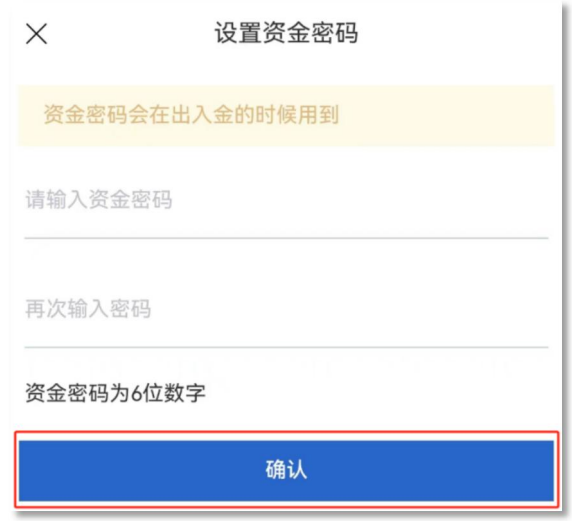

3银行渠道选择"海南登记结算中心", 选择银行名称、开卡支行, 输入银行卡 号,点击"绑定"

温馨提示:每个账户仅可绑定一张银行卡,且必须绑定本人名下的银行卡

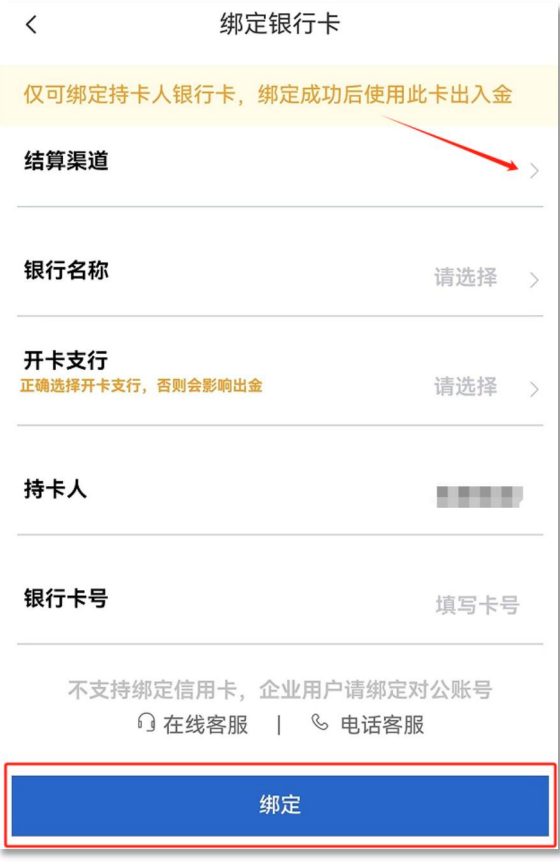

④绑卡成功

温馨提示:绑卡完成后即可进行入金操作

## **(二)解绑银行卡**

温馨提示:解绑银行卡前需确认账户内无资金/持仓

①打开海文交APP,点击"账户"—"银行卡"

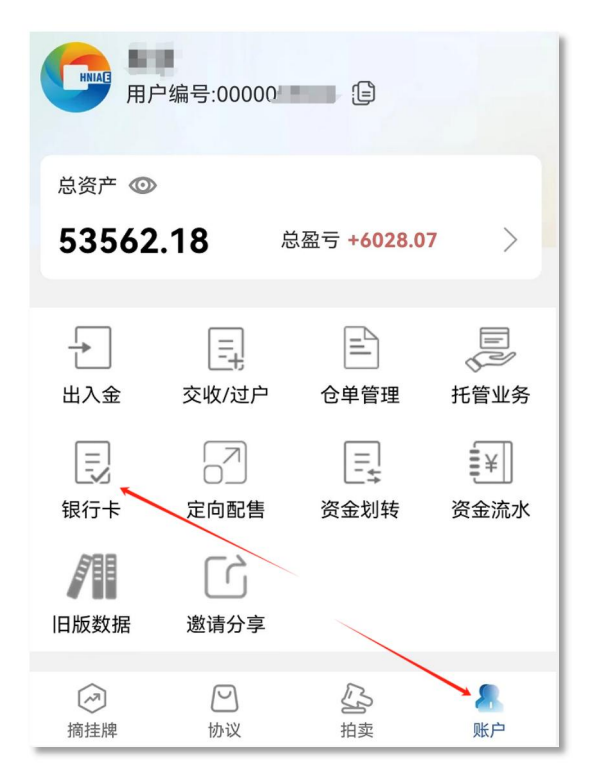

②确认账户信息,点击"解绑"

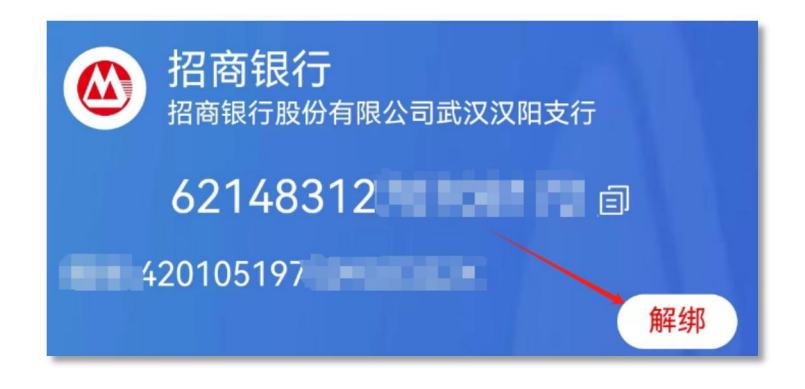

③解绑成功,重新登录系统